# TP5 : programmation web - PHP

#### UCBL - Département Informatique de Lyon 1 – BDW - automne 2023

Objectif du TP : programmer des pages dynamiques avec PHP

Les informations pour les TP (connexion, import jeu de données) sont décrites dans le fichier [aide-tp.pdf.](https://perso.liris.cnrs.fr/fabien.duchateau/ens/BDW/tp/aide-tp.pdf)

## **1 Rappels sur la BD**

**Schéma relationnel** de la base de données :

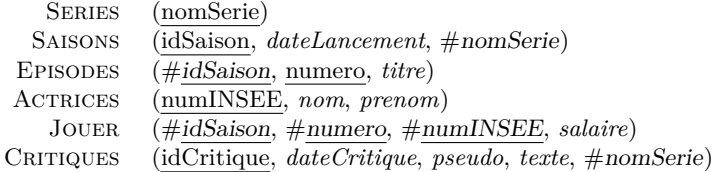

#### **Instances** de la base de données :

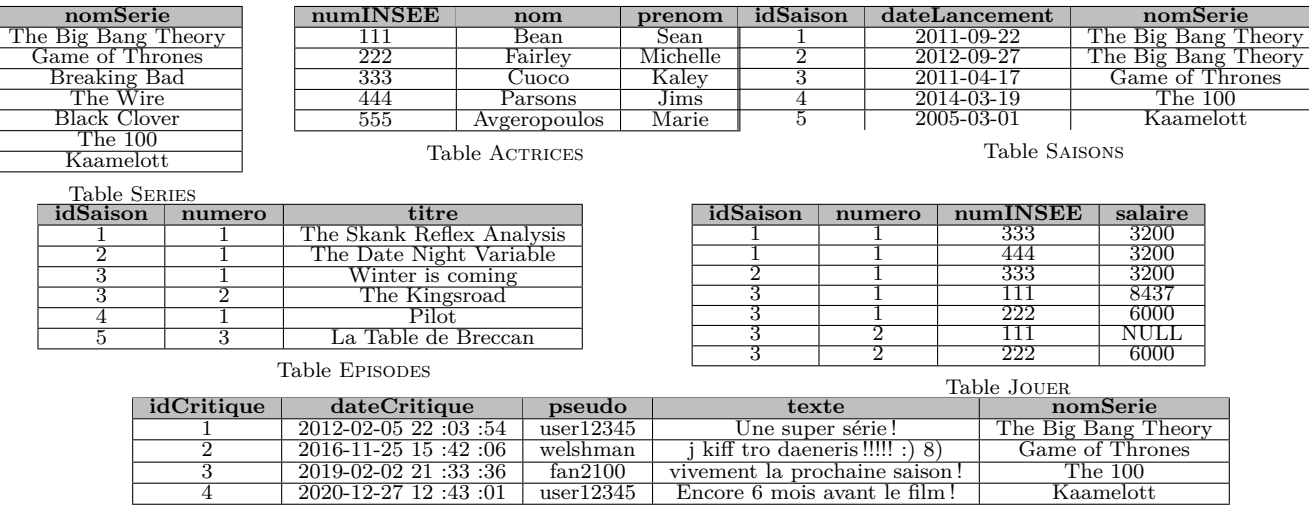

Table Critiques

### **2 Une pincée de PHP et de MVC**

- 1. Tout d'abord, complétons la page d'affichage afin de lister les critiques. Le code pour afficher les séries peut être facilement adapté pour répondre à ce besoin (notamment en réutilisant la fonction getInstances du modèle). Voici la [documentation PHP - mysqli.](https://secure.php.net/manual/en/class.mysqli.php) En bonus, vous pouvez améliorer la présentation de l'affichage (regroupement des critiques par série, etc.).
- 2. Il est temps de s'occuper de la page accueil qui n'est pas complètement en MVC... Tout le code de l'accueil se trouve dans vues/vueAccueil. Le contrôleur controleurs/controleurAccueil.php est vide. Identifiez le code de la vue qui devrait se trouver dans le contrôleur, et appliquez ces changements. Inspirez-vous des autres contrôleurs et vues !
- 3. Pour terminer, il serait bien de pouvoir ajouter une critique. Vous devez créer le fichier controleurs/ controleurCritiquer.php. Celui-ci vérifie si le formulaire de nouvelle critique a été soumis, et le cas échéant, traite les données du formulaire pour insérer la nouvelle critique ou afficher un message d'erreur. Le fichier vues/vueCritiquer.php permet d'afficher le formulaire de saisie d'une nouvelle critique, et un éventuel message (erreur ou succès). Enfin, n'oubliez pas de mettre à jour le fichier inc/routes.php pour accéder à votre nouvelle fonctionnalité !